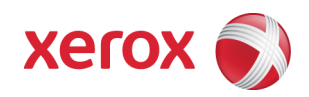

# Xerox Security Bulletin XRX12-004

**Software update to address CVE-2011-3192** v1.0 05/07/12

### **Background**

The vulnerability documented in CVE-2011-3192 $^1$  exists in the Web Server of the products listed below. If exploited the vulnerability could allow remote attackers to create a Denial of Service on the device.

A software solution (patch P50) is provided for the products listed below. This solution is designed to be installed by the customer. Please follow the procedures below to install the solution to protect your product from possible attack through the network.

The software solution is compressed into an 5.4 MB zip file and can be accessed via the link below or via the link following this bulletin announcement on www.xerox.com /security.

http://www.xerox.com/download/security/security-bulletin/1284344-53dc5f-4bf3747598c00/cert\_P50v2\_WC56xx08\_Patch.zip

**This solution is classified as an Important patch.** 

#### **Applicability**

 $\overline{\phantom{0}}$ 

This patch applies to network-connected versions $^2$  only of the following products:

<sup>1</sup> See http://web.nvd.nist.gov/view/vuln/detail?vulnId=CVE-2011-3192

<sup>&</sup>lt;sup>2</sup>If the product is not connected to the network, it is not vulnerable and therefore no action is required.

#### **Install Instructions**

Patch file name: **WC56xx08\_P50v2.dlm** 

#### **This patch can be installed to your systems as outlined below.**

#### **Summary of versions and actions:**

- Determine starting System Software version or Network Controller Version.
- Determine what upgrades are necessary.
- Upgrade devices as needed.
- Apply the patch if needed.

For additional information on the above methods refer to Customer Tip "How to Upgrade, Patch or Clone Xerox Multifunction Devices" (http://www.office.xerox.com/support/dctips/dc06cc0410.pdf)

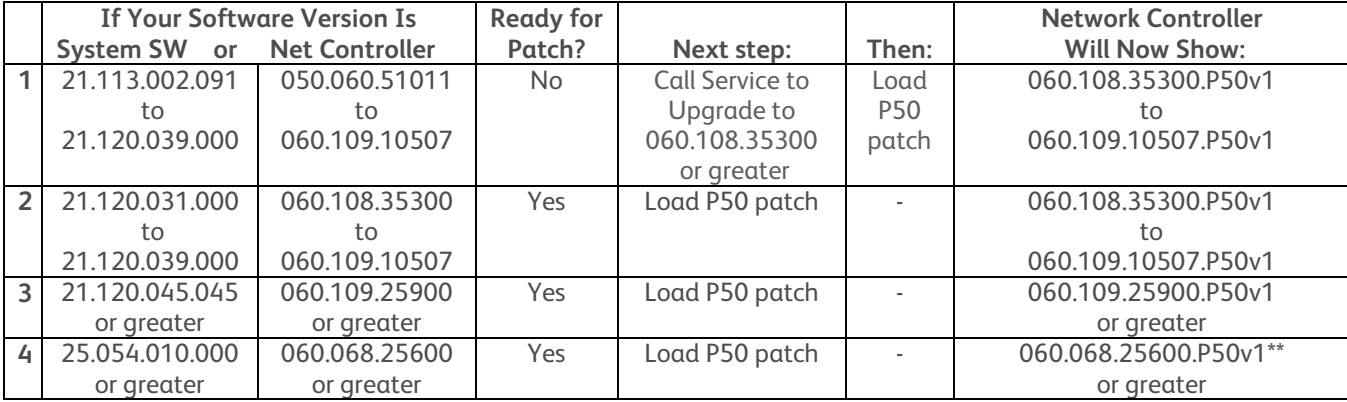

#### **For WC 5632/5638/5645/5655/5665/5675/5687 and WC 5135/5150**

# **Install the Patch**

You must download the patch. The patch is packaged in a ZIP format. Download the ZIP file from the URL provided in this bulletin or with the RSS feed and extract the contents to a convenient location on your desktop. Do not try to open the file with the .DLM extension. This is the patch and must be loaded on the MFD as is.

# **Patch Installation Methods**

This patch and upgrade (like most software) can and should be installed by the customer. There are a variety of methods available for this. . If your device has Software Upgrade disabled, you must enable this before installation.

#### Note

- Send an Upgrade / Patch file to the device using the device web page for Machine Software Upgrade method.
- Upgrade / Patch a single device using an LPR command.
- Upgrade / Patch several devices using a batch of LPR commands.
- Use XDM and CentreWare Web to send Upgrade / Patch files to several devices.

For the P50 patch it is recommended that the patch be installed using the Machine Software Upgrade Method.

For additional information on the above methods refer to Customer Tip "How to Upgrade, Patch or Clone Xerox Multifunction Devices" (http://www.office.xerox.com/support/dctips/dc06cc0410.pdf)

## **Machine Software (Upgrade) Method**

- 1) Open a web browser and connect to the multifunction device by entering the device's IP address.
- 2) Login with Admin credentials.
- 3) Select the "Index" icon in the upper right corner.
- 4) Select "Manual Upgrade".
- 5) At the Upgrade screen, select Browse button to find and select the file (WC56xx08\_P50v2.dlm).
- 6) Press the "Install Software" button.
- 7) The patch will install automatically and the machine will reboot.
- 8) When the patch install is complete, a Configuration Report will be printed and the Network Controller version listed on the configuration report will have the patch name ('P50v2') appended to it.

#### **Disclaimer**

The information provided in this Xerox Product Response is provided "as is" without warranty of any kind. Xerox Corporation disclaims all warranties, either express or implied, including the warranties of merchantability and fitness for a particular purpose. In no event shall Xerox Corporation be liable for any damages whatsoever resulting from user's use or disregard of the information provided in this Xerox Product Response including direct, indirect, incidental, consequential, loss of business profits or special damages, even if Xerox Corporation has been advised of the possibility of such damages. Some states do not allow the exclusion or limitation of liability for consequential damages so the foregoing limitation may not apply.

©2012 Xerox Corporation. All rights reserved. Contents of this publication may not be reproduced in any form without permission of Xerox Corporation. XEROX®, XEROX and Design®, CentreWare®, Phaser®, ColorQube®, Document Centre®, WorkCentre®, and WorkCentre Pro $^\circ$  are trademarks of Xerox Corporation in the United States and/or other countries. Adobe $^\circ$  and PostScript $^\circ$  are registered trademarks or trademarks of Adobe Systems, Incorporated. All other trademarks are the property of their respective manufacturers.

The information in this bulletin is subject to change without notice.